## **Unsubscribe from Schedule Alerts**

To unsubscribe your cell phone number from a schedule alert open up the text message and click on the link underneath the schedule alert.

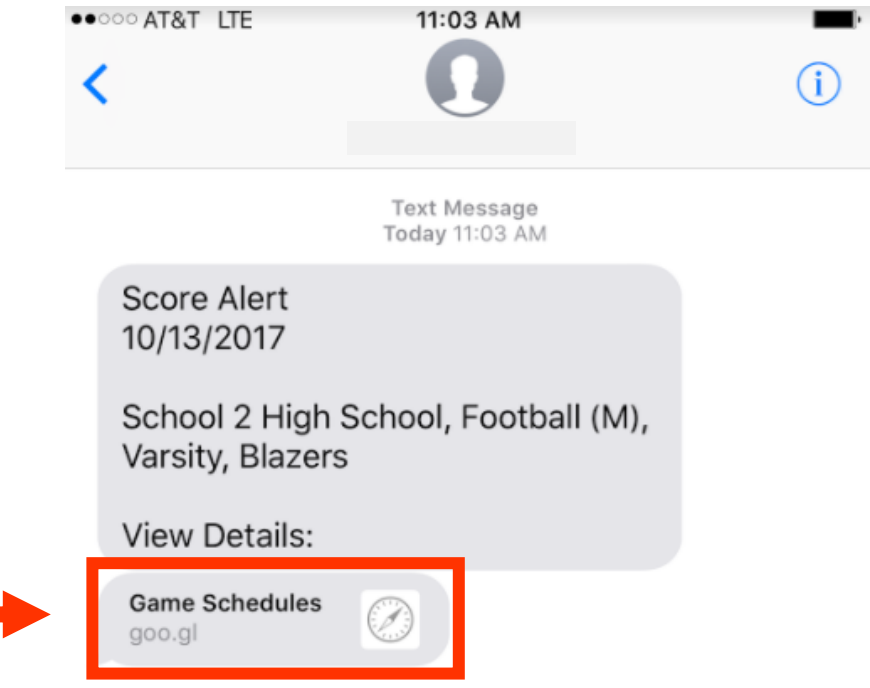

Click on the "Click Here to Unsubscribe" button:

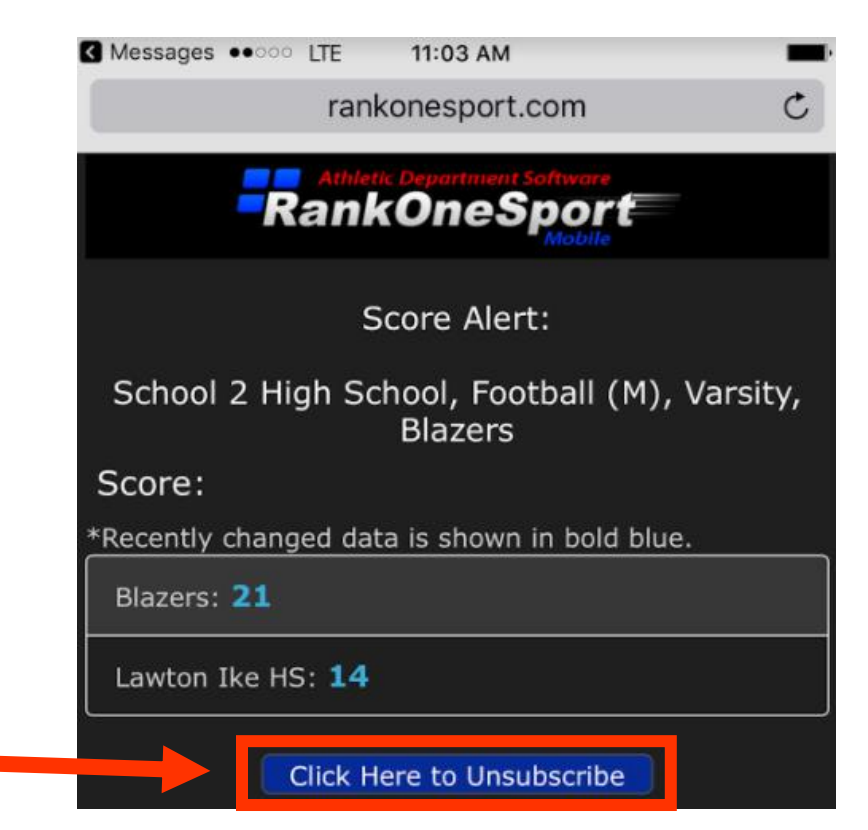

Type your cell phone number in the box and click Unsubscribe

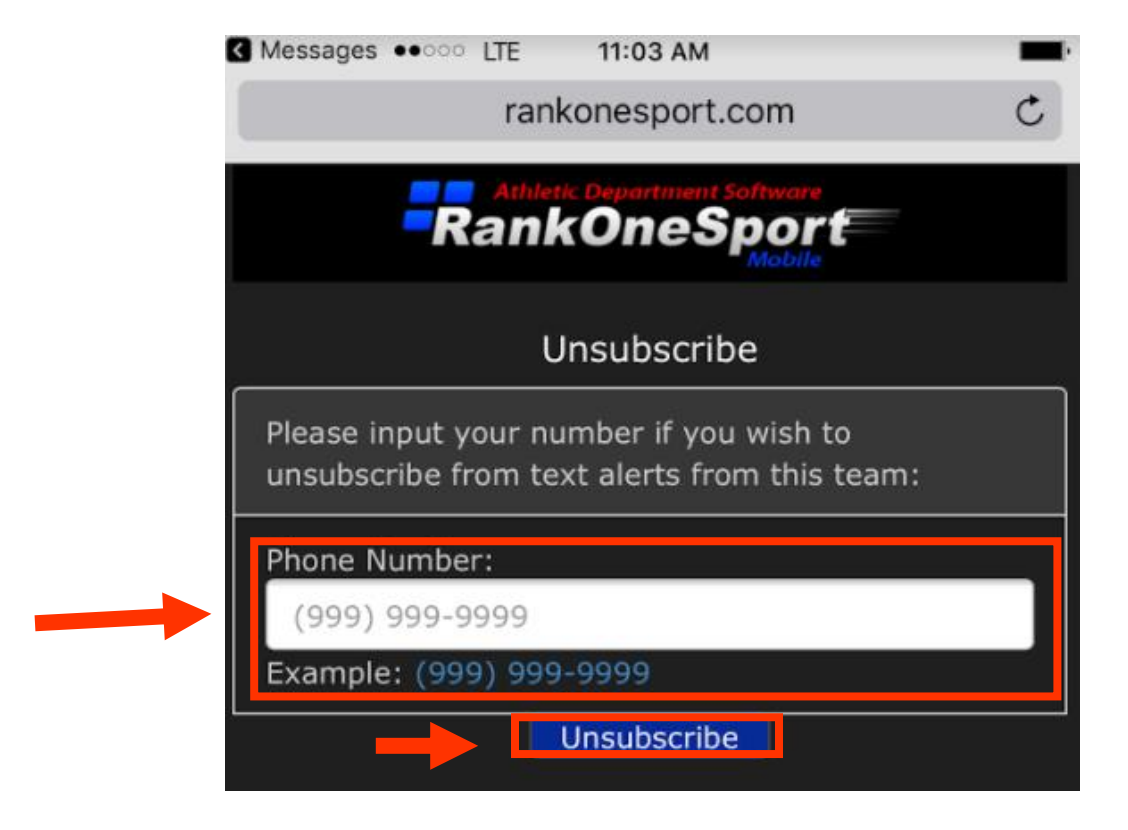

You will receive a Success Message after your phone number has been unsubscribed from the alerts

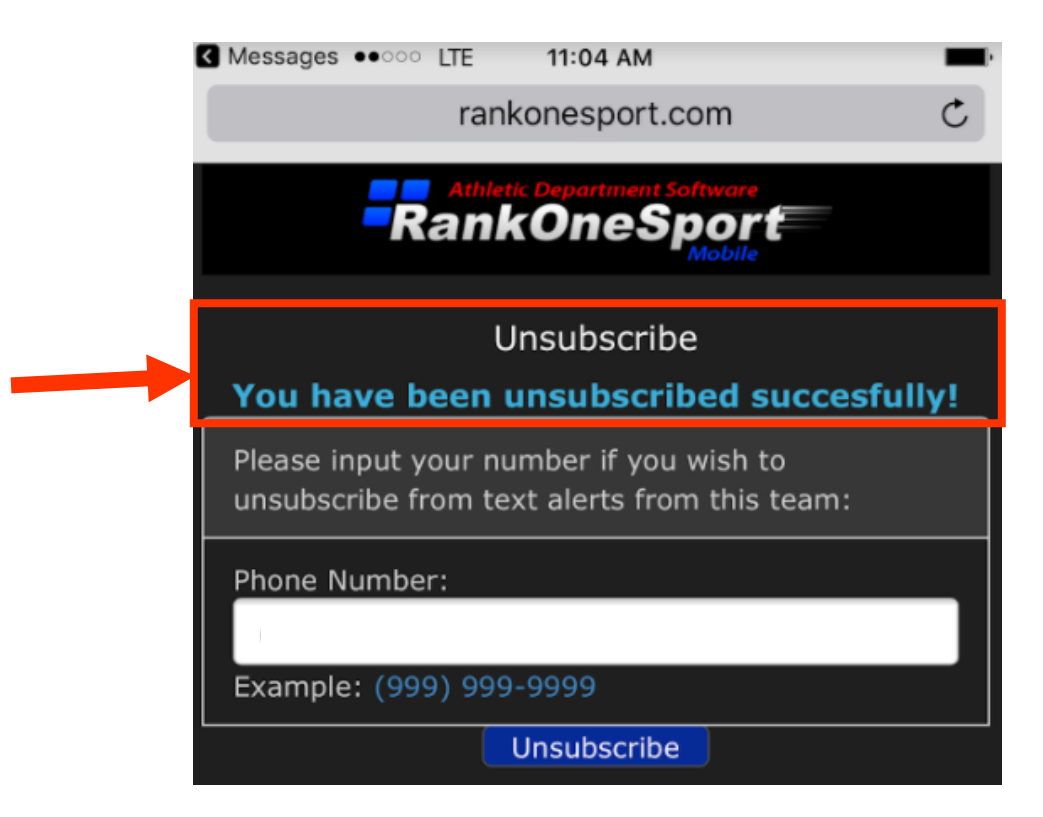